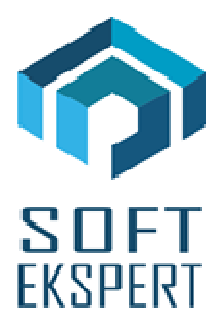

# **SYSTEM miniEKSPERT XBASE**

# **WERSJA 29.11**

Przesyłamy kolejną wersję systemu kadrowo-płacowego **miniEKSPERT XBASE** oznaczoną numerem **29.11**. Opisane poniżej zmiany były częściowo wprowadzone poprzez uzupełnienia na naszej stronie internetowej po wersji 29.10.

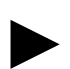

**Uwaga: Przypominamy,** *ż***e przed ka***ż***d***ą* **instalacj***ą* **nowej wersji nale***ż***y wykona***ć* **kopi***ę* **istniej***ą***cego systemu.** 

### **1. Moduł PŁACE (algorytmy wersja 29k)**

- Zdefiniowanie sum składek PPK potrzebnych do eksportu do instytucji zarządzającej PPK.
- Zdefiniowanie parametru pracownika **'PPKprz\_popm'** czy składki PPK zakładu mają być przychodem pracownika według daty wysyłania składek czy ich obliczania. Jeśli składki będą przesyłane w następnym miesiącu względem daty wypłaty, parametr ten należy wprowadzić do danych wejściowych z wartością 1 (można to zrobić grupowo). Parametr ten dotyczy wszystkich rodzajów wynagrodzeń, również umów zleceń (liczonych w module Płace lub Umowy Zlecenia). Podatek z w/w przychodu będzie potrącony w następnej wypłacie względem obliczenia tych składek.
- Zdefiniowanie parametru pracownika 'PPKpdtldwyp' jeśli w miesiącu wystąpi lista dodatkowa i będą z niej naliczone składki PPK, a w następnym nie będzie już kolejnej, to podatek z przychodu ze składek PPK zakładu tej listy można 'przenieść' na listę główną za następny miesiąc wprowadzając wartość parametru 1.
- Zdefiniowanie parametru pracownika 'PPKpit11 up' jeśli składki PPK zakładu z wypłaty głównej są wpłacane w następnym miesiącu, a pracownik został zwolniony, to wartość 1 w/w parametru spowoduje policzenie w następnym miesiącu przychodu w celu wydrukowania go na PIT-11.
- Zdefiniowanie parametru pracownika **'PPKpit11 zl'** jeśli składki PPK zakładu z umowy zlecenia są wpłacane w następnym miesiącu, a pracownik nie ma wypłaty, to wartość 1 w/w

parametru spowoduje policzenie w następnym miesiącu przychodu w celu wydrukowania go na PIT-11.

- Zdefiniowanie parametru pracownika 'PPKpit11 RN' jeśli składki PPK zakładu z wypłaty RN są wpłacane w następnym miesiącu, a pracownik nie ma wypłaty, to wartość 1 w/w parametru spowoduje policzenie w następnym miesiącu przychodu w celu wydrukowania go na PIT-11.
- Zdefiniowanie parametru pracownika 'PPKpit11men' jeśli składki PPK zakładu z wypłaty kontraktu menedżerskiego są wpłacane w następnym miesiącu, a pracownik nie ma wypłaty, to wartość 1 w/w parametru spowoduje policzenie w następnym miesiącu przychodu w celu wydrukowania go na PIT-11.
- Zdefiniowanie zestawienia imiennego "Sumy PPK i procenty pracownik/zakład" w celu sprawdzenia poprawności ich wyliczenia do wysłania w pliku do instytucji zarządzającej PPK.

**Uwaga: Aby w nast***ę***pnym miesi***ą***cu policzył si***ę* **sam przychód na PIT-11 z w/w wypłat musi by***ć* **równie***ż* **wprowadzony parametr 'PPKprz\_popm' =1, a pracownik nie mo***ż***e mie***ć* **statusu zwolniony (nale***ż***y go przeliczy***ć* **z pustymi danymi wej***ś***ciowymi i dopiero potem zwolni***ć***).** 

# **2. Moduł UMOWY ZLECENIA**

• Uwzględnienie liczenia przychodu ze składek PPK zakładu w następnym miesiącu (parametr 'PPKprz\_popm'=1 w danych wejściowych). W przypadku nie wypłacania umowy w następnym miesiącu należy wprowadzić parametr 'PPKpit11 zl' i obliczyć zleceniobiorcę w module Płace w celu wstawienia przychodu na PIT-11.

## **3. Moduł POMOST**

►

• Przygotowanie obsługi PPK w postaci pliku CSV ze strukturą dla **Nationale-Nederlanden** oraz **PZU** w opcji Przesył / Danych do PPK.

#### **I. Zgłoszenie/Rezygnacja**

#### **Insert:**

- gdy Status PPK jest pusty, powoduje zaznaczenie pracownika do zgłoszenia w instytucji zarządzającej PPK i zmianę statusu na 'Z',
- gdy Status PPK jest równy 'Z', powoduje zaznaczenie rezygnacji pracownika z opłacania składek i zmianę statusu na 'R' (takie zaznaczanie rezygnacji klawiszem Insert jest możliwe tylko w przypadku, gdy dla pracownika nie był jeszcze wysyłany plik zgłoszeniowy do PPK czyli nie było statusu 'W'). Przy tej operacji można, ale jeszcze nie trzeba wpisywać datę rezygnacji.

#### **Lewy Alt + R:**

- pozwala na wprowadzenie daty rezygnacji i statusu 'R', bez względu na dotychczasowa wartość statusu. Jest to jedyny sposób zaznaczenia rezygnacji ('R') pracownika, który był już zgłoszony do instytucji PPK i jego status ma wartość 'W' (wysłany).

#### **Lewy Alt + W:**

- pozwala na wprowadzenie daty wznowienia opłacania składek przez pracownika i statusu 'W'. Jest to jedyny sposób zaznaczenia wznowienia ('W' ) pracownika, który wcześniej zrezygnował z PPK i miał status 'R'.

#### **Ctrl + Del:**

- wyczyszczenie statusu oraz dat zgłoszenia i rezygnacji (tak jakbyśmy od początku rozpoczynali z tym pracownikiem pracę dotycząca PPK).

#### **F8:**

- wysłanie zgłoszenia, a właściwie utworzenie pliku rejestracji do zaczytania przez portal instytucji zarządzającej PPK.

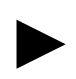

►

**Uwaga 1: Katalog, w którym zostanie utworzony plik mo***ż***na ustawi***ć* **w parametrach modułu Pomost.** 

**Uwaga 2: Wysyłani s***ą* **tylko pracownicy oznaczeni statusem 'Z'. Po utworzeniu pliku status PPK tych pracowników zmienia si***ę* **ju***ż* **na 'W'. Mo***ż***liwe jest uwzgl***ę***dnienie tych pracowników w ponownie tworzonym pliku, po twierdz***ą***cej odpowiedzi na zadane, w trakcie tworzenia, pytanie.** 

#### **II. Przesył składek PPK**

Aby utworzyć plik z naliczonymi składkami PPK należy wykonać opcję Przesył / Danych do PPK / Przesył składek.

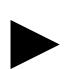

**Uwaga: Wyliczone składki mo***ż***na sprawdzi***ć* **w module Płace na wydruku zestawienia**  imiennego "Sumy PPK i procenty pracownik/zakład".

#### **III. Przesył deklaracji**

#### **Rezygnacja**

- przesyła wszystkich ze statusem 'R', którzy byli już wcześniej zarejestrowani (mają datę zgłoszenia) i mają datę rezygnacji. Przesyłani są ci, których data rezygnacji mieści się w podanym przez operatora zakresie (Rezygnacja od , Rezygnacja do).

#### **Wznowienie**

- przesyła wszystkich ze statusem 'W', którzy byli już wcześniej zarejestrowani, a następnie zrezygnowali, (mają data zgłoszenia i datę rezygnacji). Przesyłani są ci, których data zgłoszenia mieści się w podanym przez operatora zakresie (Wznowienie od ,Wznowienie do).